## **E-Mail mit Thunderbird**

Thunderbird ist ein kostenloses Programm, um E-Mails zu lesen und zu schreiben. Die notwendigen Zugangsdaten müssen nicht jedes Mal neu eingegeben werden. Alle E-Mails sind in Ordnern abgelegt. Alle E-Mails lassen sich einfach durchsuchen.

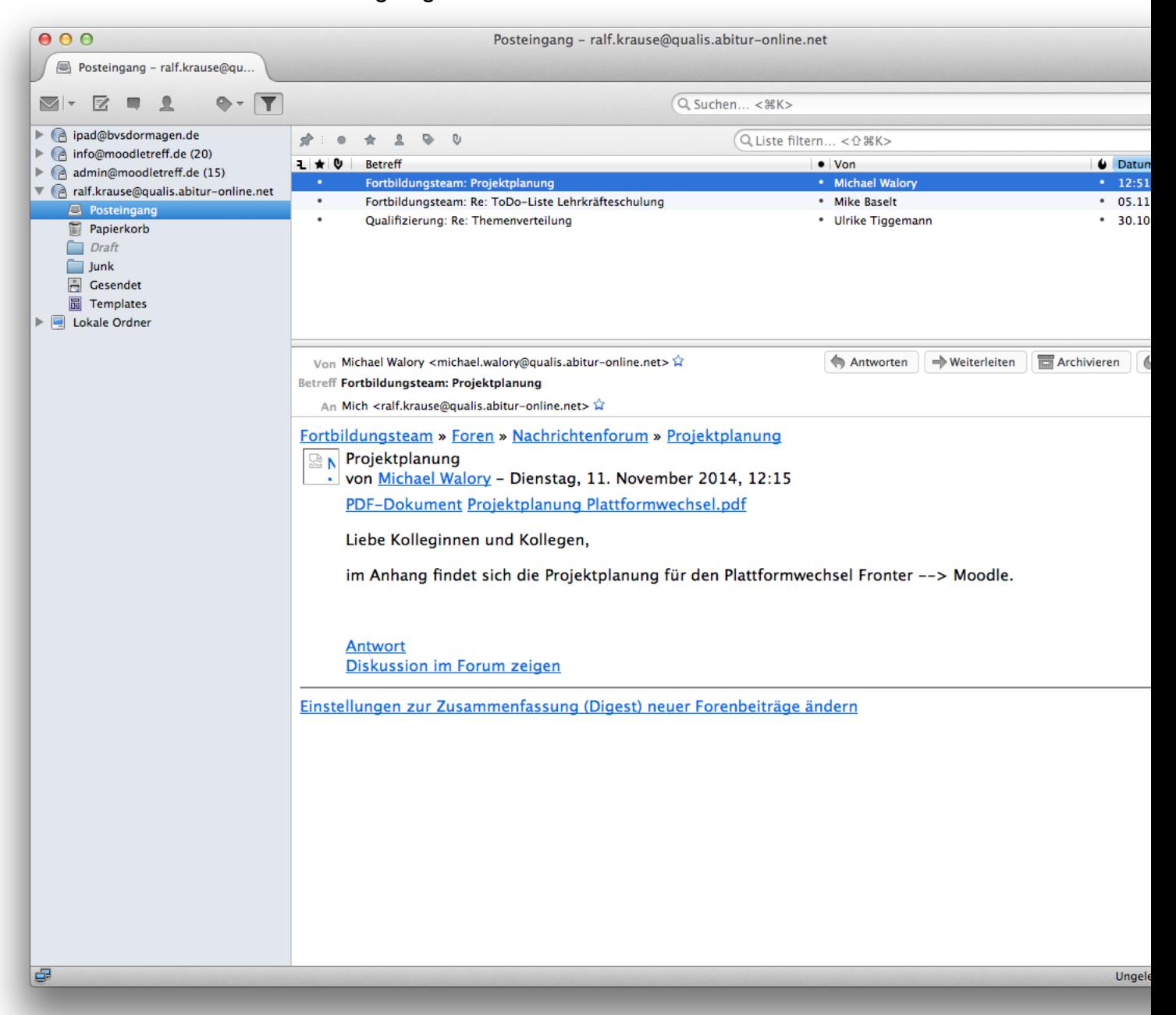

Um die E-Mails mit Thunderbird verwalten zu können, müssen die notwendigen Einstellungen an den richtigen Stellen eingetragen sein. Für diese Anleitung habe ich mich entschieden, die E-Mails mit IMAP zu empfangen. Alternativ könnte ich für den Empfang auch POP3 verwenden. Mit SMTP werden die Mails gesendet.

Der Benutzername ist die E-Mail-Adresse [vorname.nachname@qualis.abitur-online.net](mailto:vorname.nachname@qualis.abitur-online.net?subject=). Das Passwort ist für jede Person unterschiedlich und kann ausschließlich über den Webbrowser online in der Benutzerverwaltung von Logineo geändert werden.

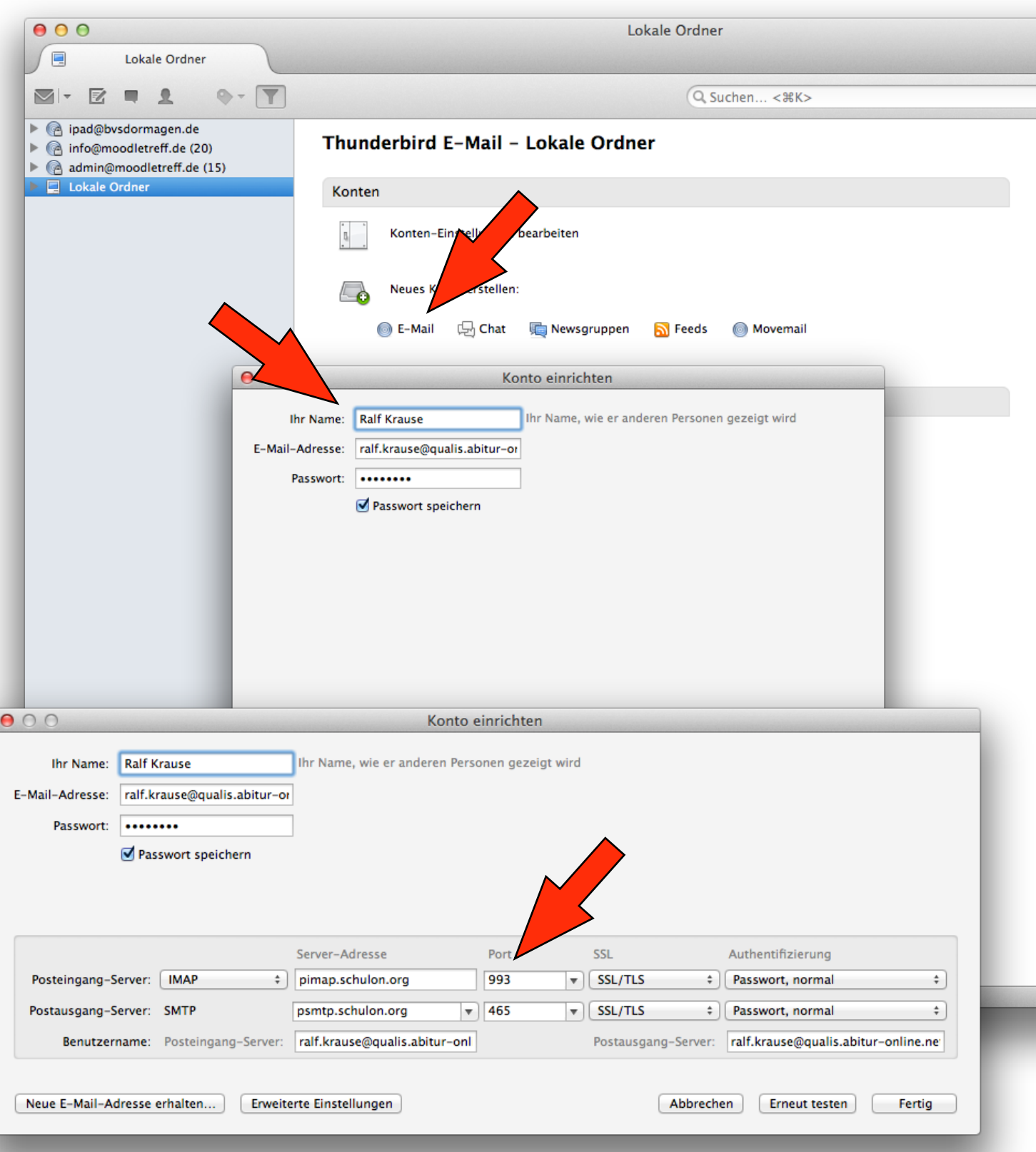

Die für die Einrichtung notwendigen Serveradressen und -ports lauten:

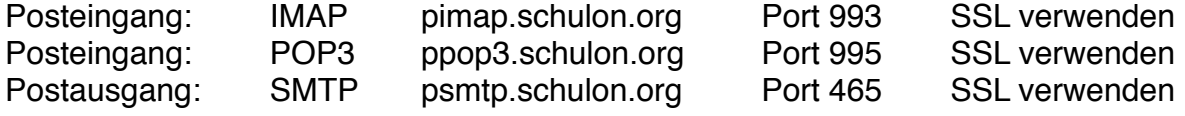